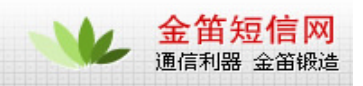

## **GPRS Dial up Lunix7.3 OS**

A quick setup guide had been prepared as below for your reference.

Connect WISMO to GPRS Network by using KPPP in Lunix 7.3

WISMO can be connected to GPRS network by using a dialer (e.g. KPPP in KDE).

- 1. Run KPPP configuration and click on New
- 2. Click on Dialog Setup and type in the name of connection.
- 3. Type \*99\*\*\*1# for phone number and select PAP for authentication.
- 4. Select Modem tab and for initialization string type in:

at+cgdcont= 1,"IP","<APN>"

where  $\langle$  APN $\rangle$  is the network APN and click on OK.

5. Type in Login ID and Password

where Login ID and Password are user name and password from your account.

6. Click on Connect.

7. Open a terminal, ping an internet address (e.g. www.yahoo.com.hk <http://www.yahoo.com.hk/> ) and check if the GPRS connection is OK. (see attachments)

Note: Always set the modem speed at 112500. And you can check the COM port connection (b/t PC and WISMO) by using a modem terminal function from KPPP.

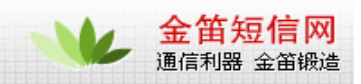

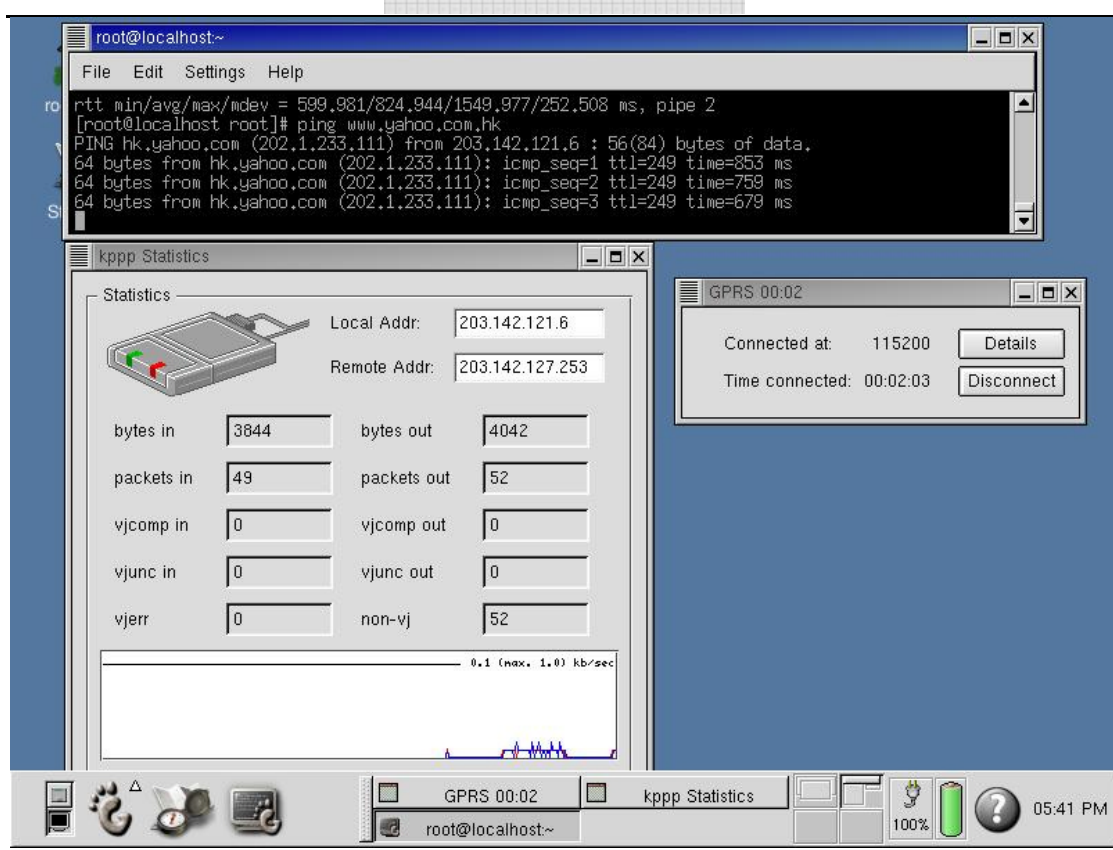

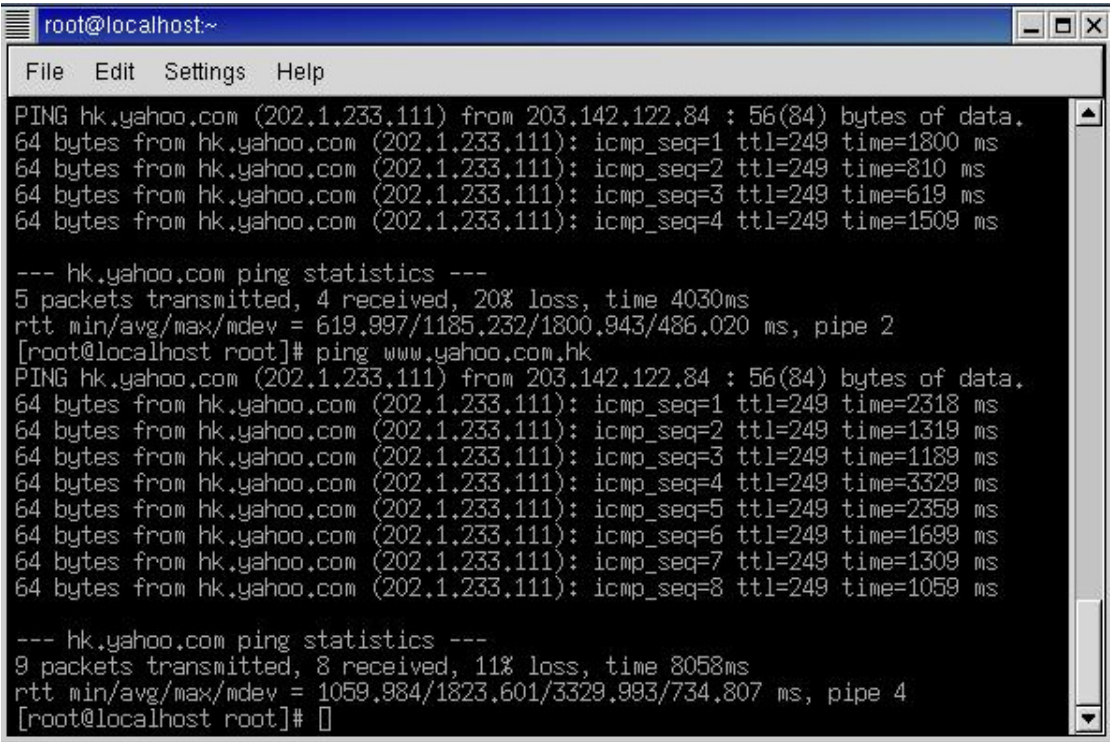

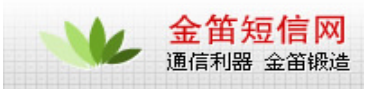

## wavecom

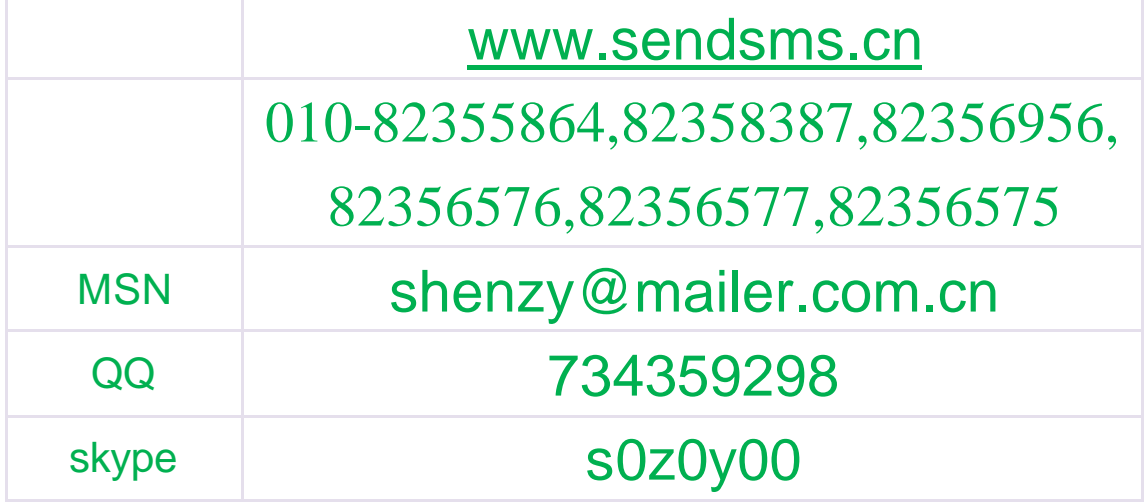